МИНИСТЕРСТВО ОБРАЗОВАНИЯ И НАУКИ РОССИЙСКОЙ ФЕДЕРАЦИИ

Федеральное государственное бюджетное образовательное учреждение высшего профессионального образования

### **«НАЦИОНАЛЬНЫЙ ИССЛЕДОВАТЕЛЬСКИЙ ТОМСКИЙ ПОЛИТЕХНИЧЕСКИЙ УНИВЕРСИТЕТ»**

УТВЕРЖДАЮ

Директор ИК

\_\_\_\_\_\_\_\_\_\_\_\_\_\_Захарова А.А.

«\_\_\_\_»\_\_\_\_\_\_\_\_\_\_\_\_\_ 2014 г.

# **КОНТРОЛЬНО-ИЗМЕРИТЕЛЬНЫЕ МАТЕРИАЛЫ ДЛЯ КУРСОВ ПОВЫШЕНИЯ КВАЛИФИКАЦИИ ПО ПРОГРАММЕ «ТЕХНОЛОГИЧЕСКАЯ ПОДГОТОВКА ПРОИЗВОДСТВА ДЕТАЛЕЙ НА СТАНКАХ С ЧПУ»**

**В.Ф. Скворцов, Е.Н. Петровский, И.И. Оголь**

Издательство Томского политехнического университета 2014

# **МОДУЛЬ: ТЕХНОЛОГИЧЕСКИЕ ВОЗМОЖНОСТИ ОБРАБОТКИ ДЕТАЛЕЙ НА СТАНКАХ С ЧПУ**

### **Контрольные вопросы**

- 1. Разработать маршрутную технологию изготовления детали «втулка ступенчатая».
- 2. Разработать маршрутную технологию изготовления детали «крышка фланцевая»
- 3. Разработать маршрутную технологию изготовления детали «шнек»
- 4. Разработать маршрутную технологию изготовления детали «колесо зубчатое»
- 5. Разработать маршрутную технологию изготовления детали «валшестерня»
- 6. Разработать маршрутную технологию изготовления детали «кулачек»

## **МОДУЛЬ: СОЗДАНИЕ УПРАВЛЯЮЩИХ ПРОГРАММ В РУЧНОМ РЕЖИМЕ БЕЗ ИСПОЛЬЗОВАНИЯ САМ – СИСТЕМ**

## **Контрольные вопросы по созданию управляющих программ для фрезерных станков**

1. Назовите базовые точки для фрезерных станков.

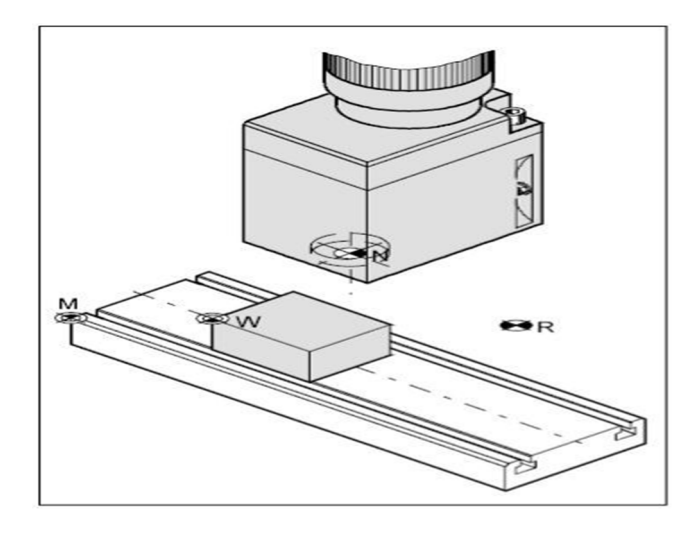

2. Что такое Смещение нуля.

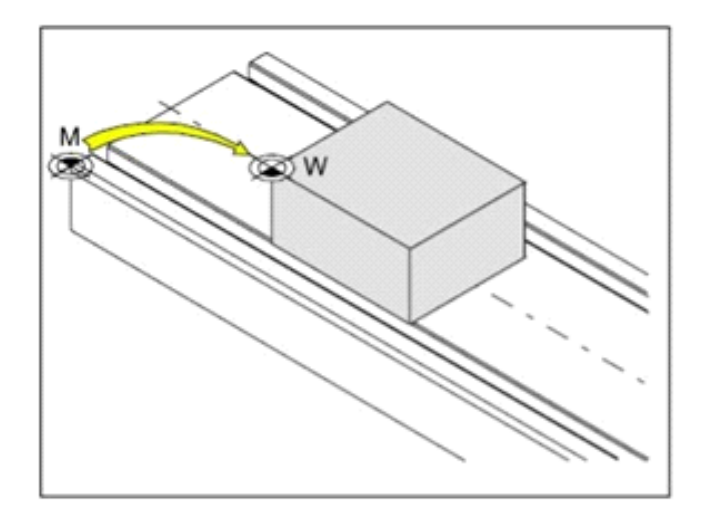

3. В какой системе координат работают фрезерные станки.

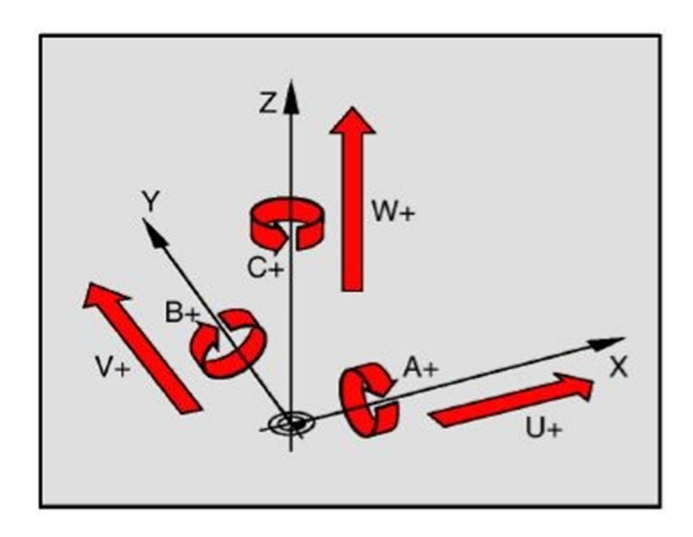

4. Какой командой задаются инструмент, подача и вращение шпинделя?

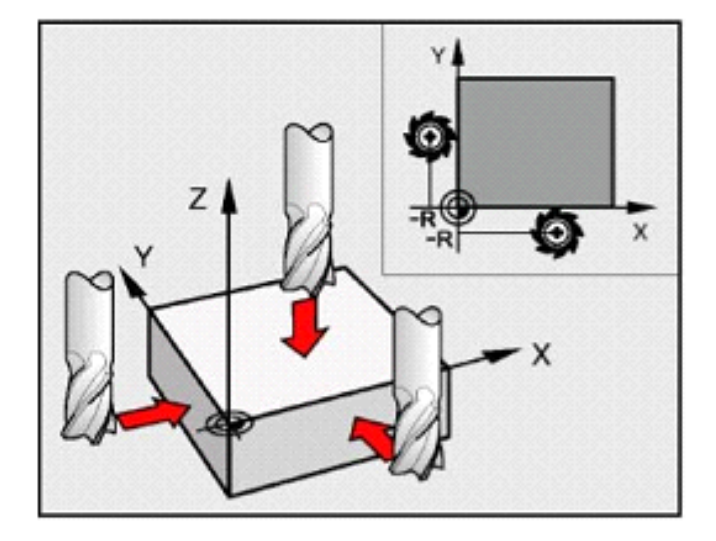

5. Запишите команду линейного перемещения инструмента ускоренно и на рабочей подаче.

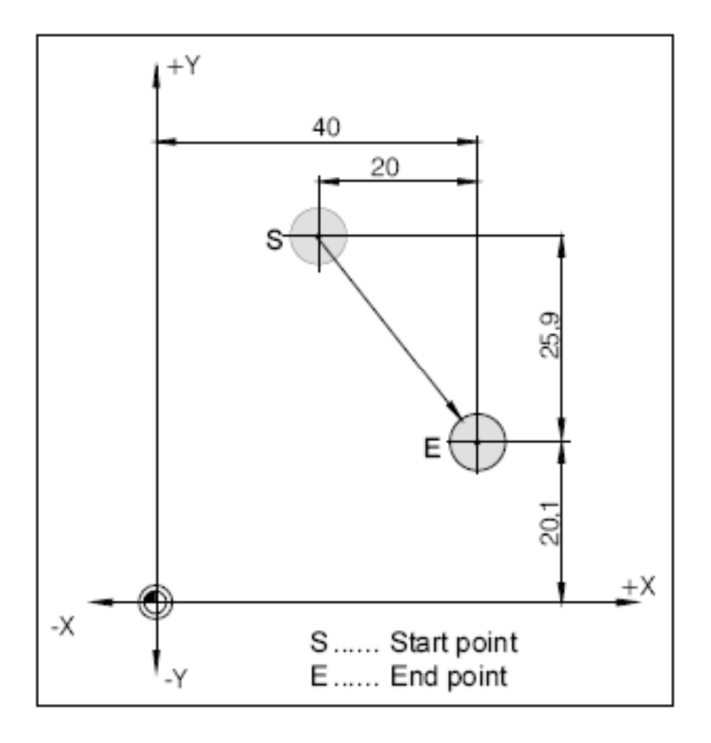

6. Какой командой задаются фаски и закругления?

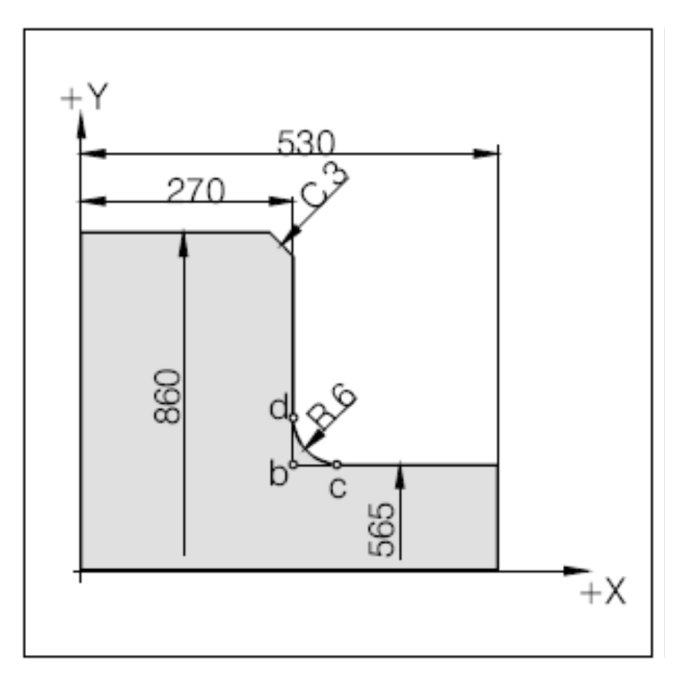

7. Какой командой задается круговая интерполяция?

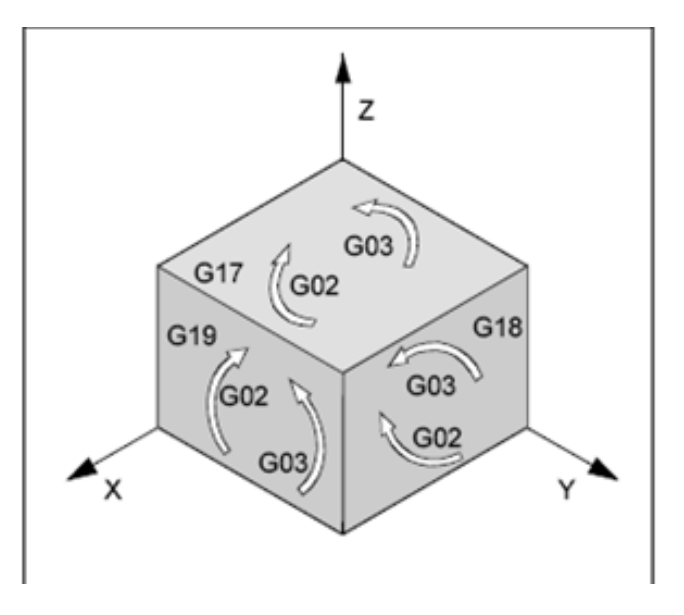

8. Какой командой задается винтовая интерполяция?

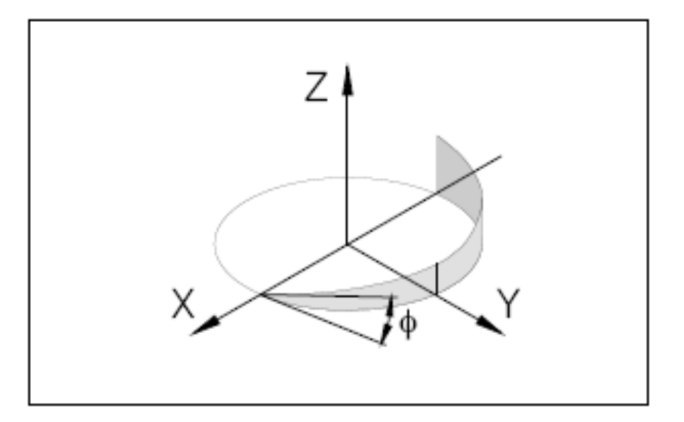

9. Какой командой задается цикл сверления?

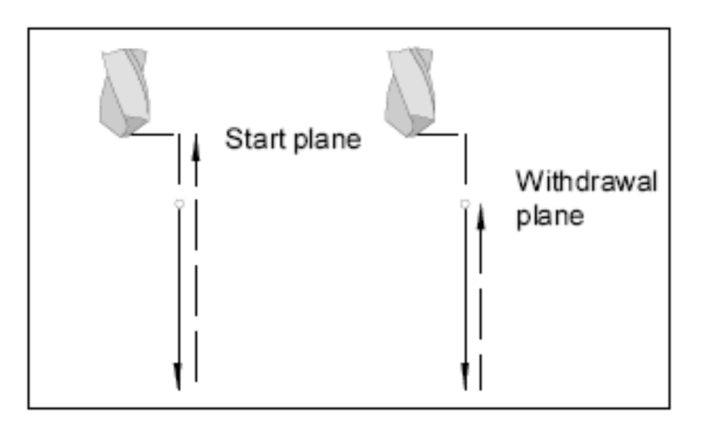

10.Какой командой задается цикл сверления со стружколоманием?

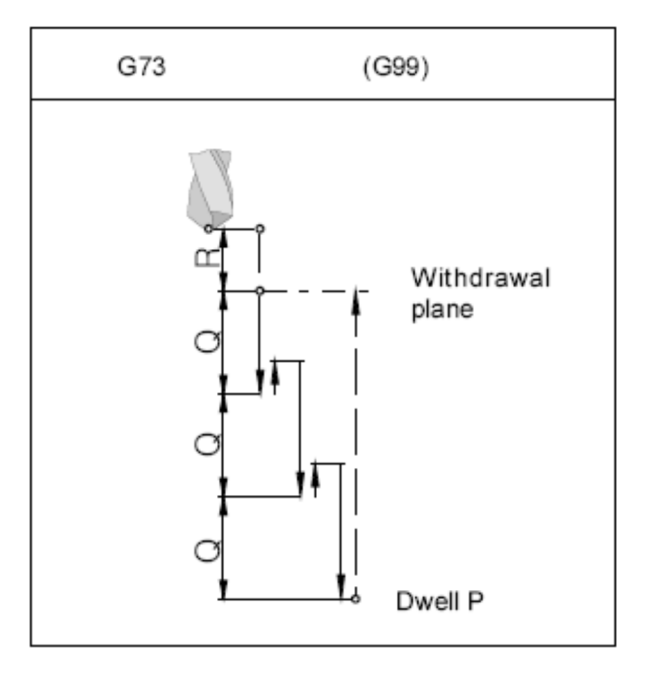

11.Какой командой задается цикл сверления с выводом сверла?

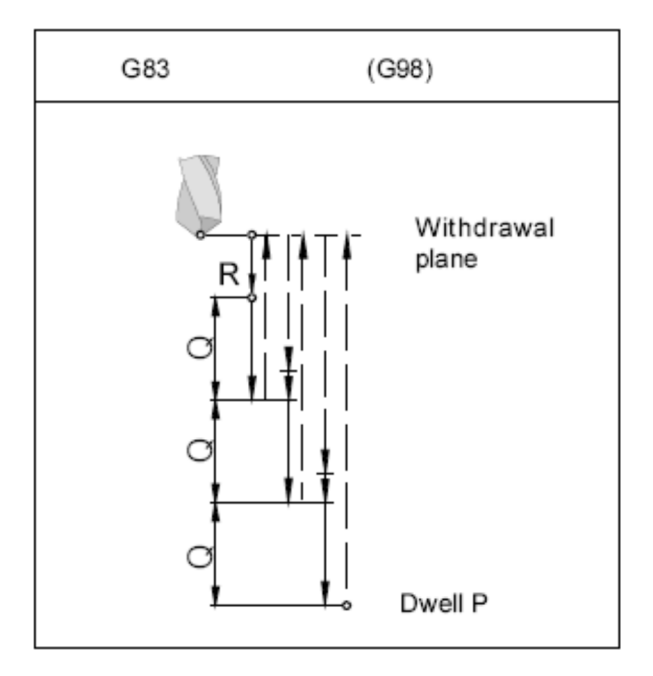

12.Какой командой задается цикл нарезания резьбы?

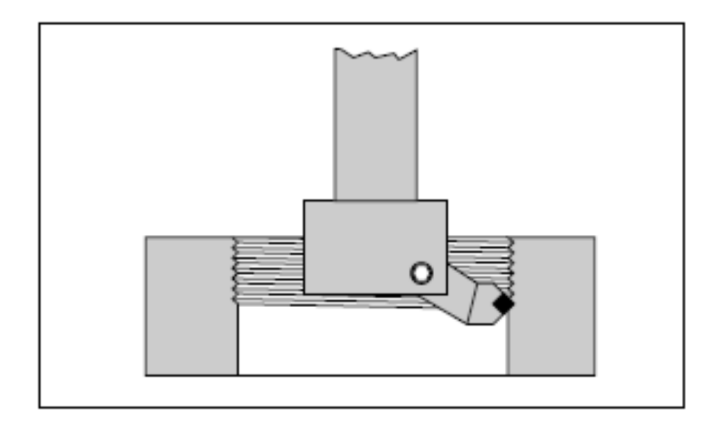

13.Какой командой задается цикл нарезания резьбы метчиком?

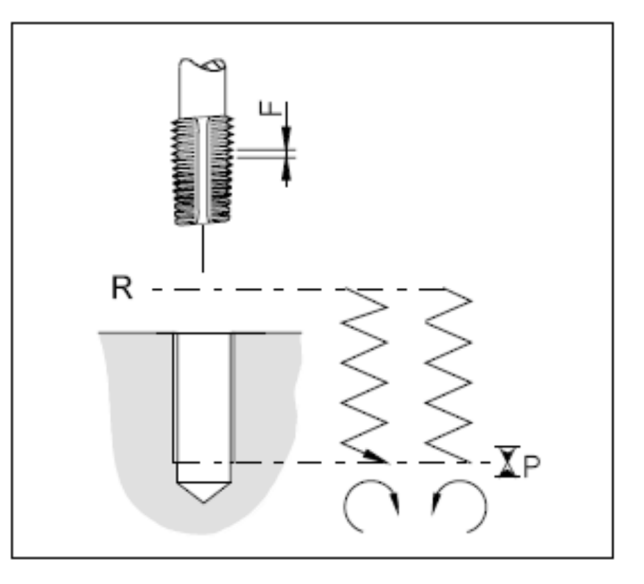

14.Опишите цикл продольного развертывания.

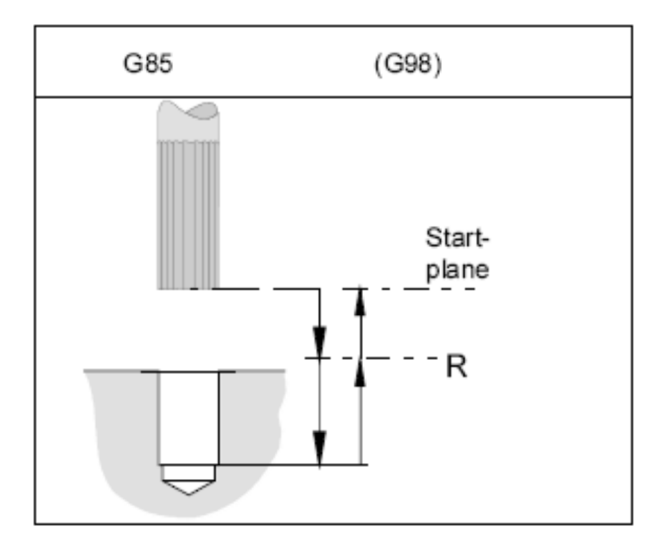

15.Как задается масштабный коэффициент?

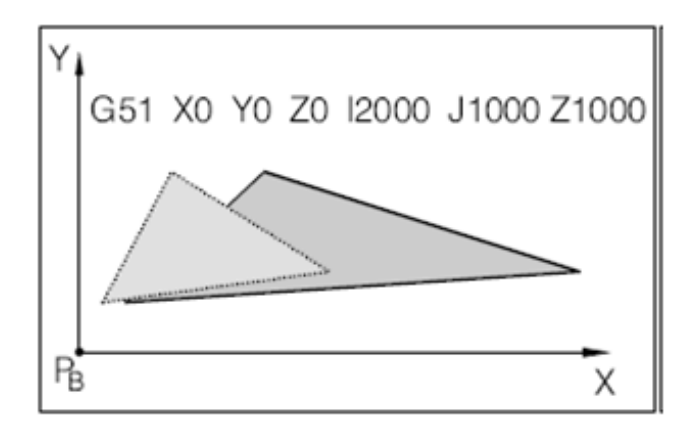

16.

17.Как задается зеркальная отработка?

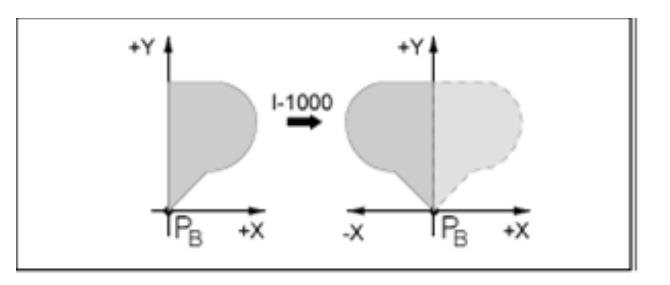

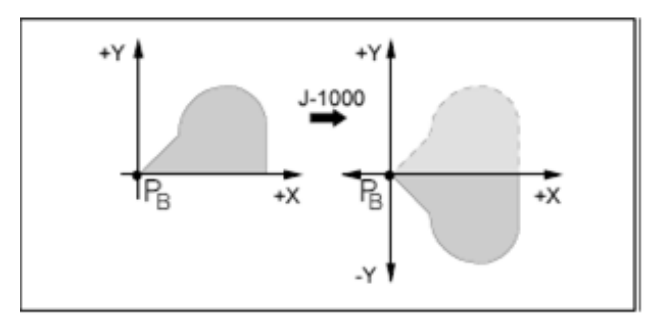

18.Как задается поворот системы координат?

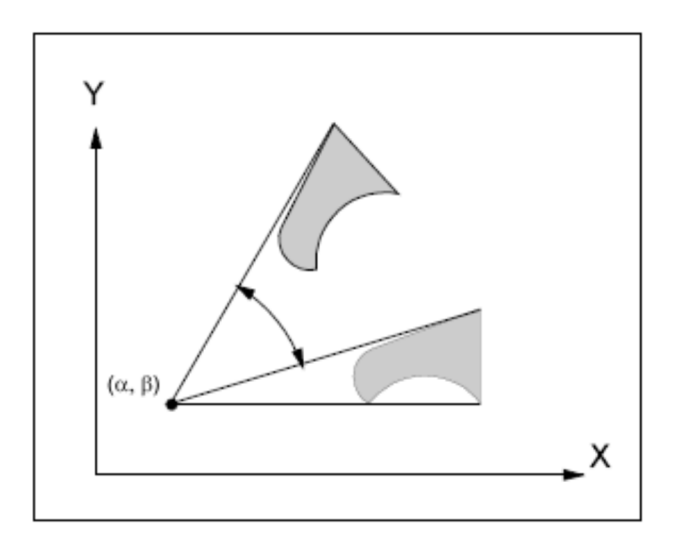

19.Что Вы можете сказать о коррекции фрезерного инструмента.

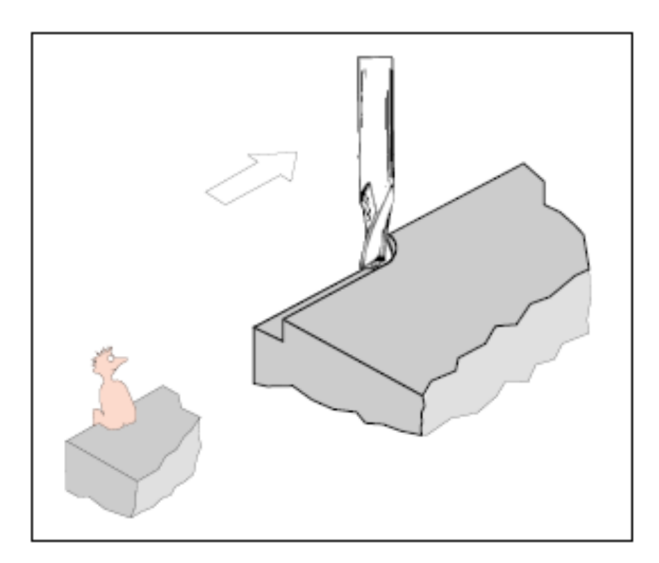

20.Какие методы привязки фрезерного инструмента Вы знаете?

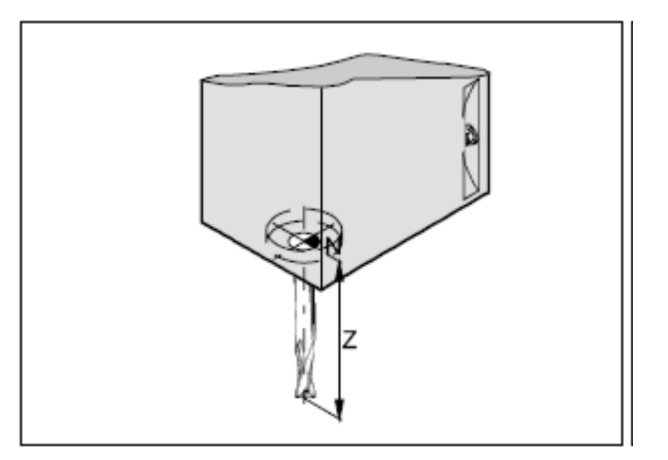

## **Контрольные вопросы по созданию управляющих программ для токарных станков**

21.Назовите базовые точки для токарных станков.

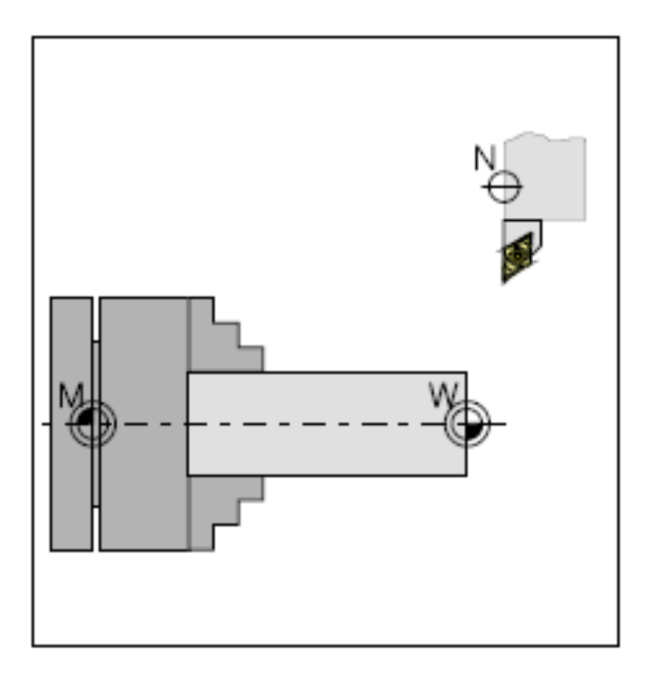

22.Что такое Смещение нуля.

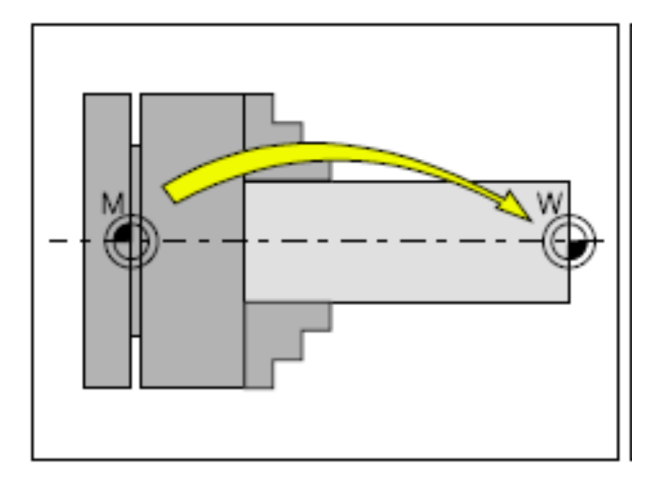

23.В какой системе координат работают токарные станки.

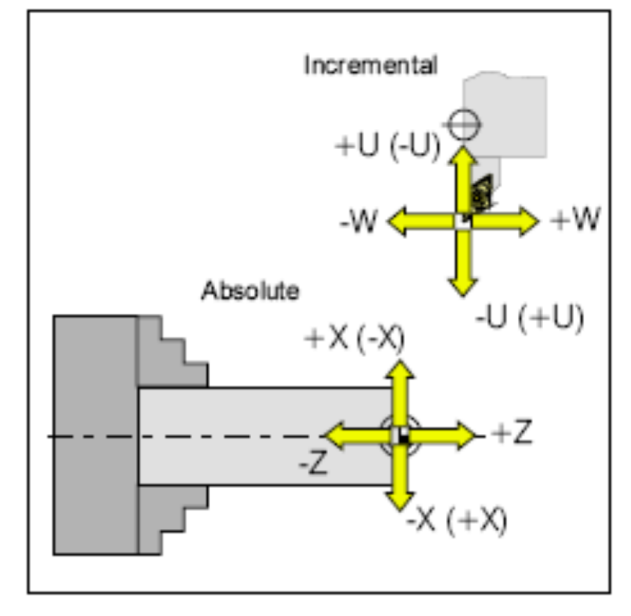

24.Какой командой задаются инструмент, подача и вращение шпинделя?

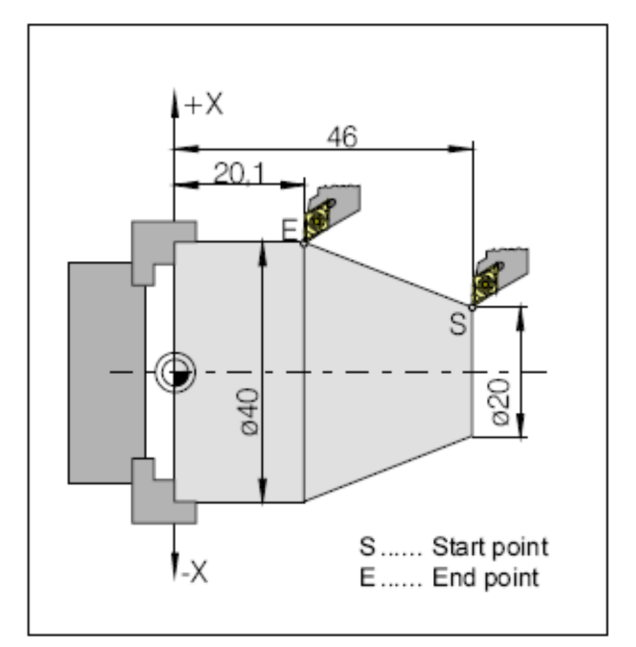

25.Запишите команду линейного перемещения инструмента в ускоренно и на рабочей подаче.

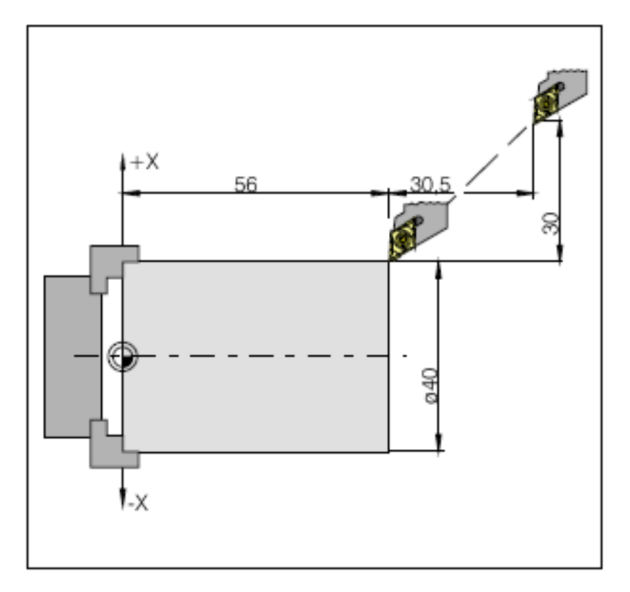

26.Какой командой задаются фаски и закругления?

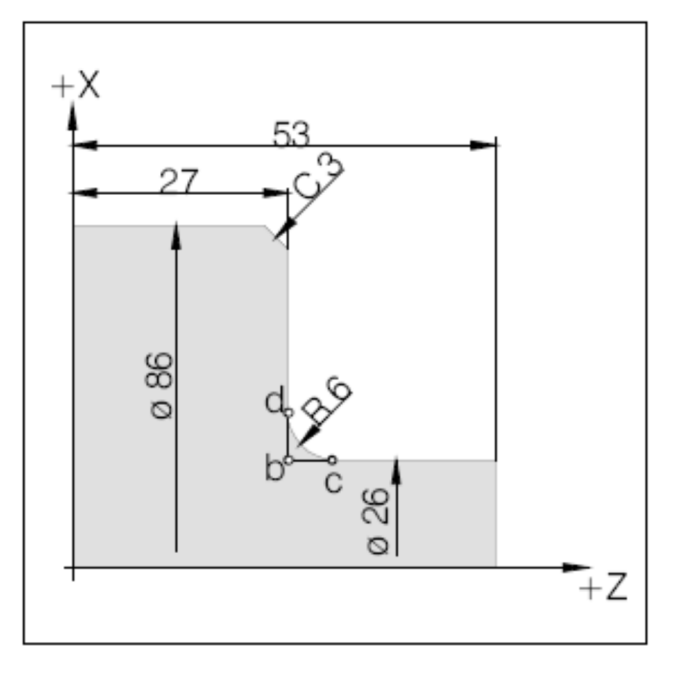

27.Какой командой задается круговая интерполяция?

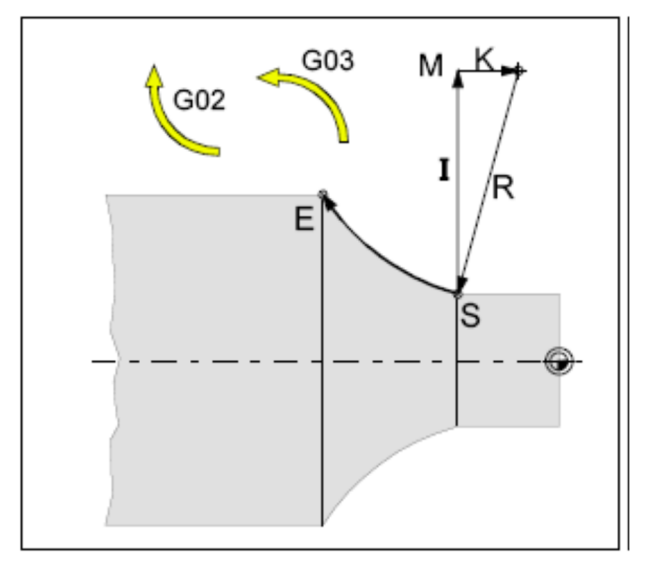

28.Какой командой задается цикл продольного точения?

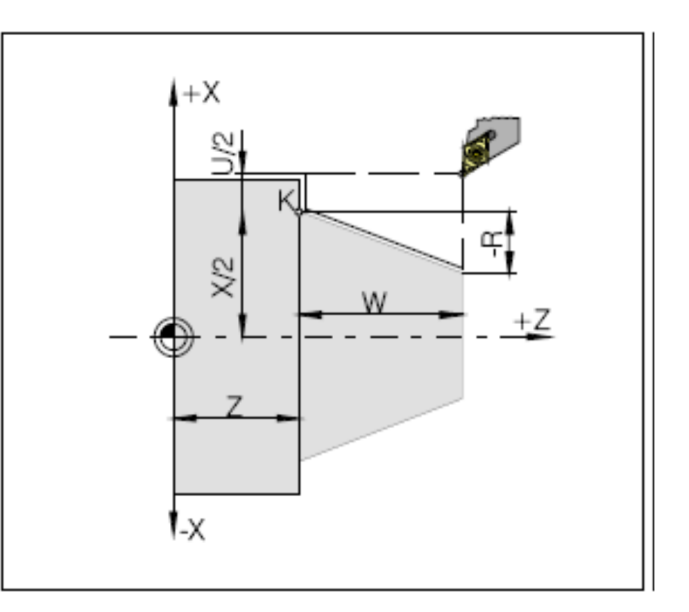

29.Какой командой задается цикл нарезания резьбы?

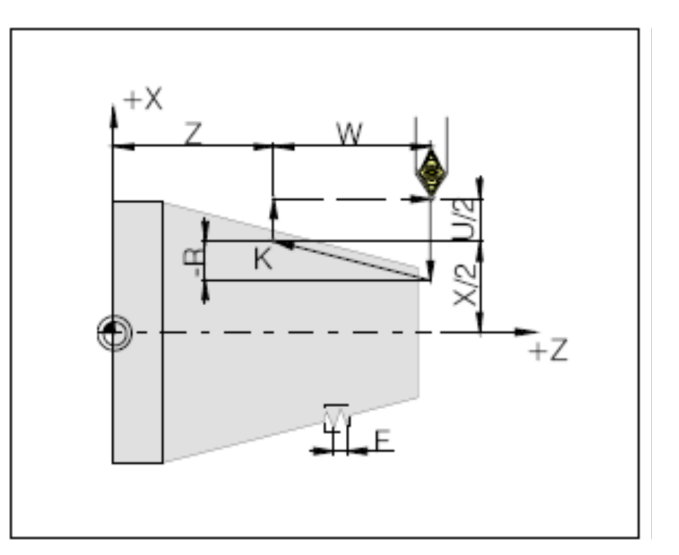

30.Опишите многопроходный цикл нарезания резьбы.

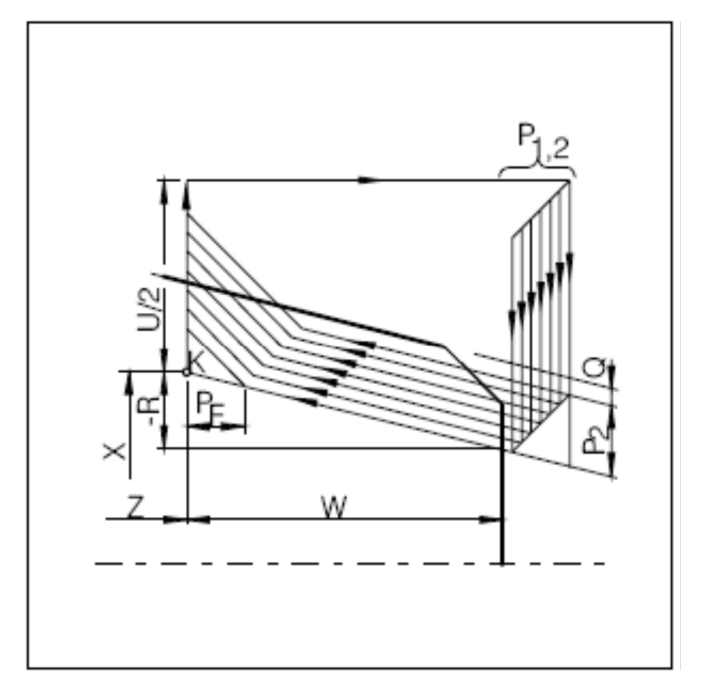

31.Опишите цикл нарезания резьбы метчиком.

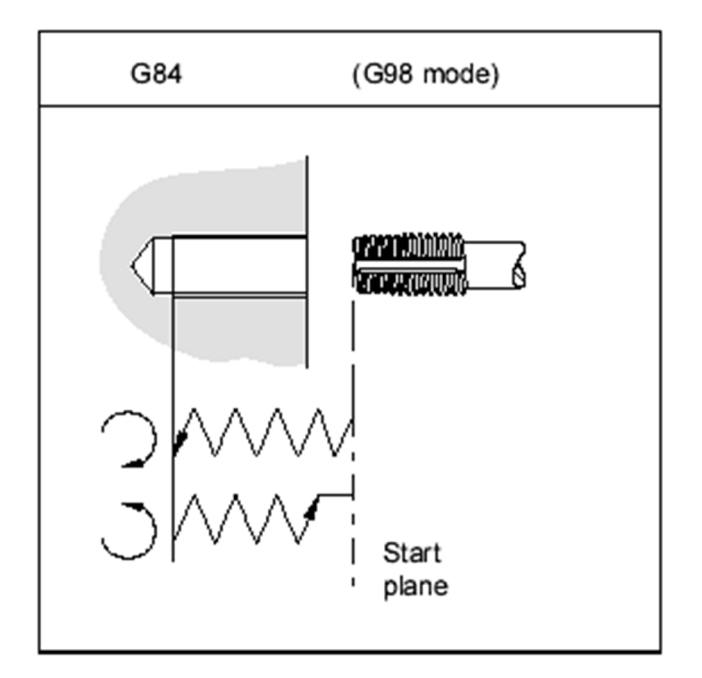

32.Опишите цикл продольного контурного точения.

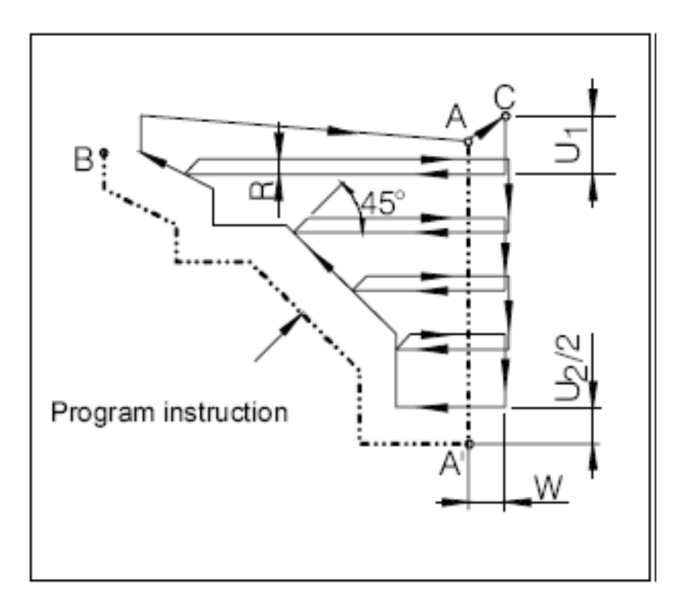

33.Опишите цикл поперечного контурного точения.

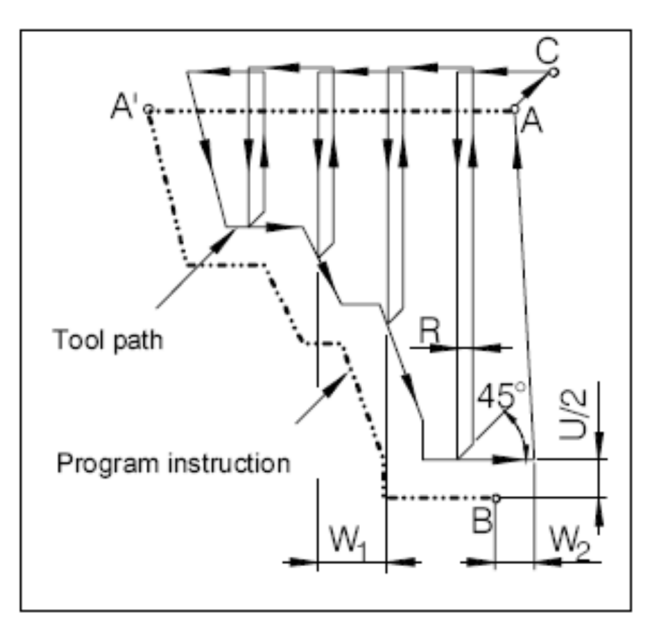

34.Опишите цикл повторения профиля.

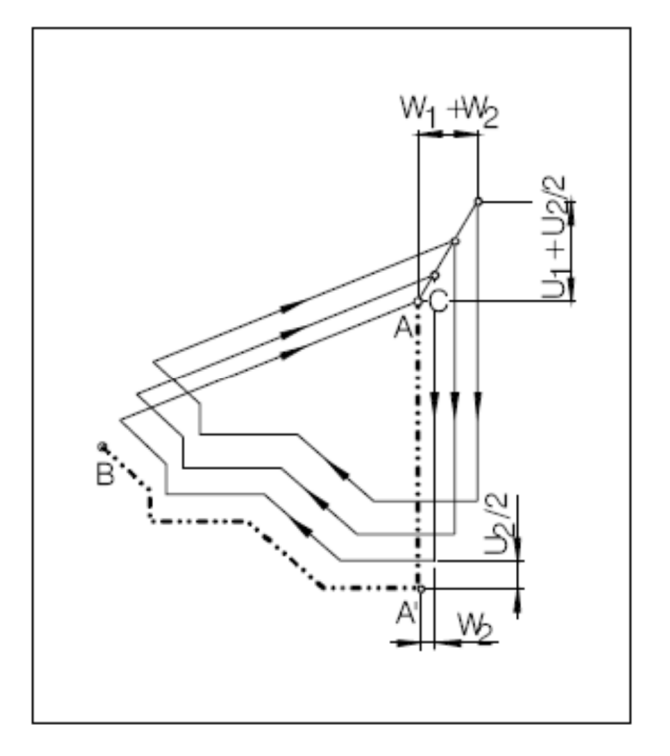

35.Опишите цикл глубокого сверления с выводом сверла.

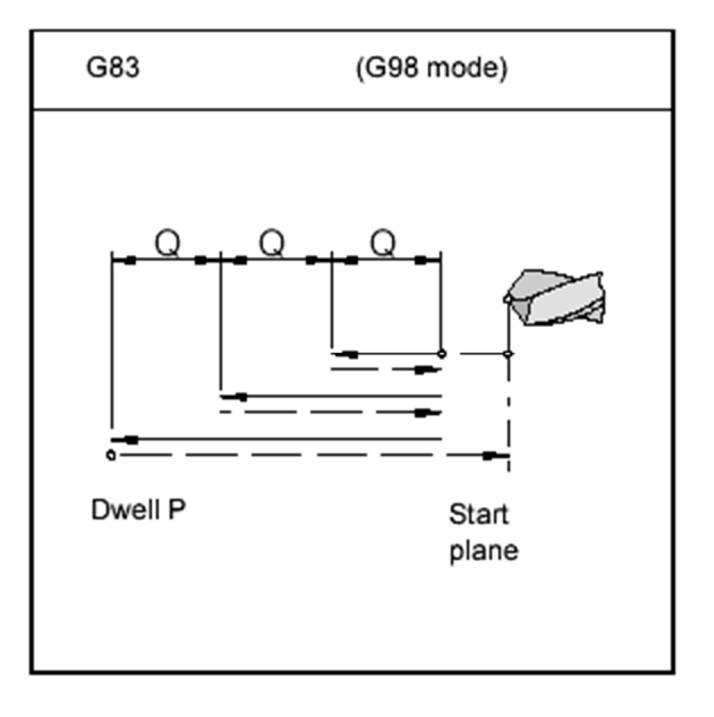

#### 36.Опишите цикл развертывания.

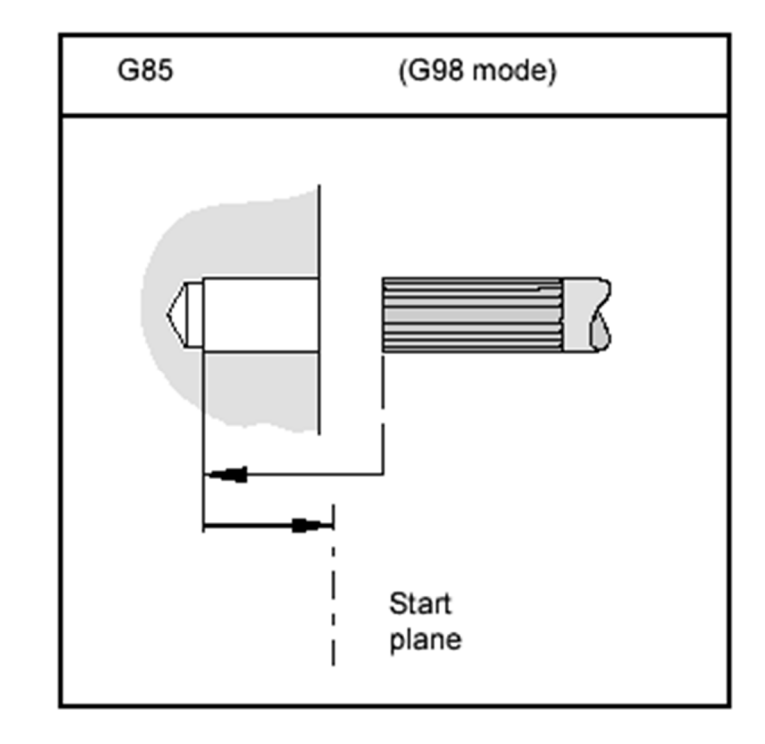

37.Что Вы можете сказать о коррекции токарного инструмента.

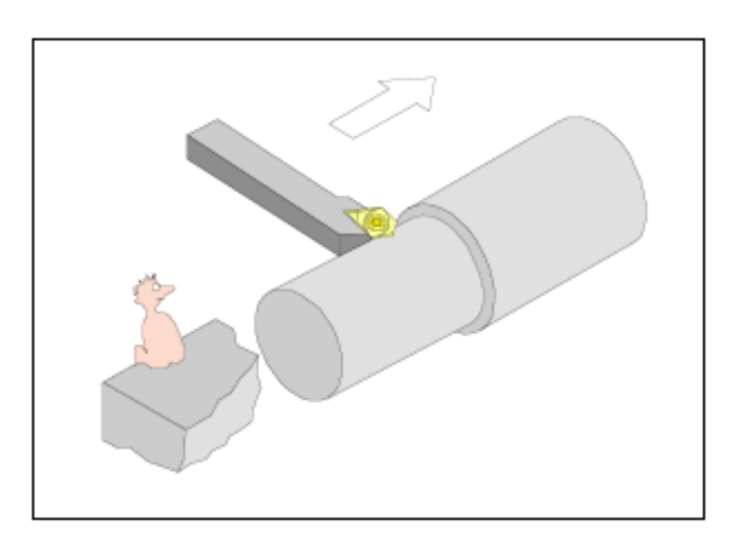

38.Какие методы привязки токарного инструмента Вы знаете?

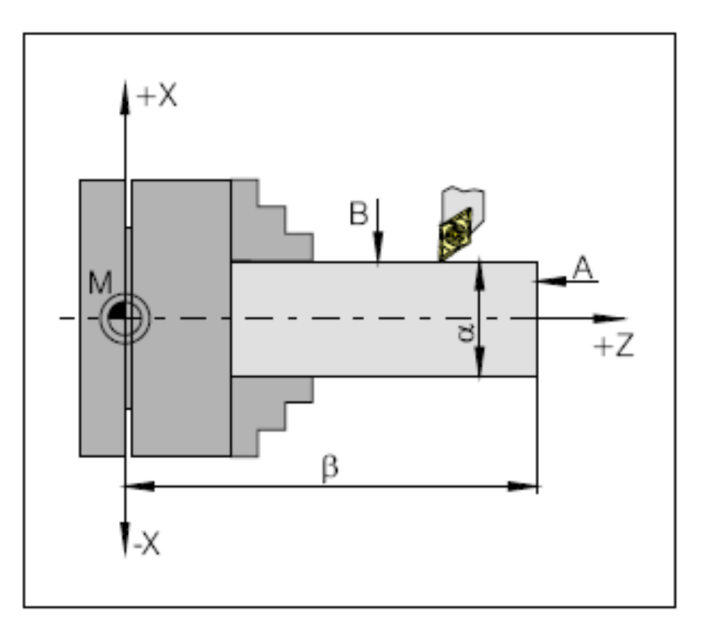

## **МОДУЛЬ: СОЗДАНИЕ УПРАВЛЯЮЩИХ ПРОГРАММ С ПОМОЩЬЮ САМ – СИСТЕМ**

### **Контрольные вопросы**

1. Выполните эскиз детали в редакторе CAM системы. Создайте УП для обработки детали

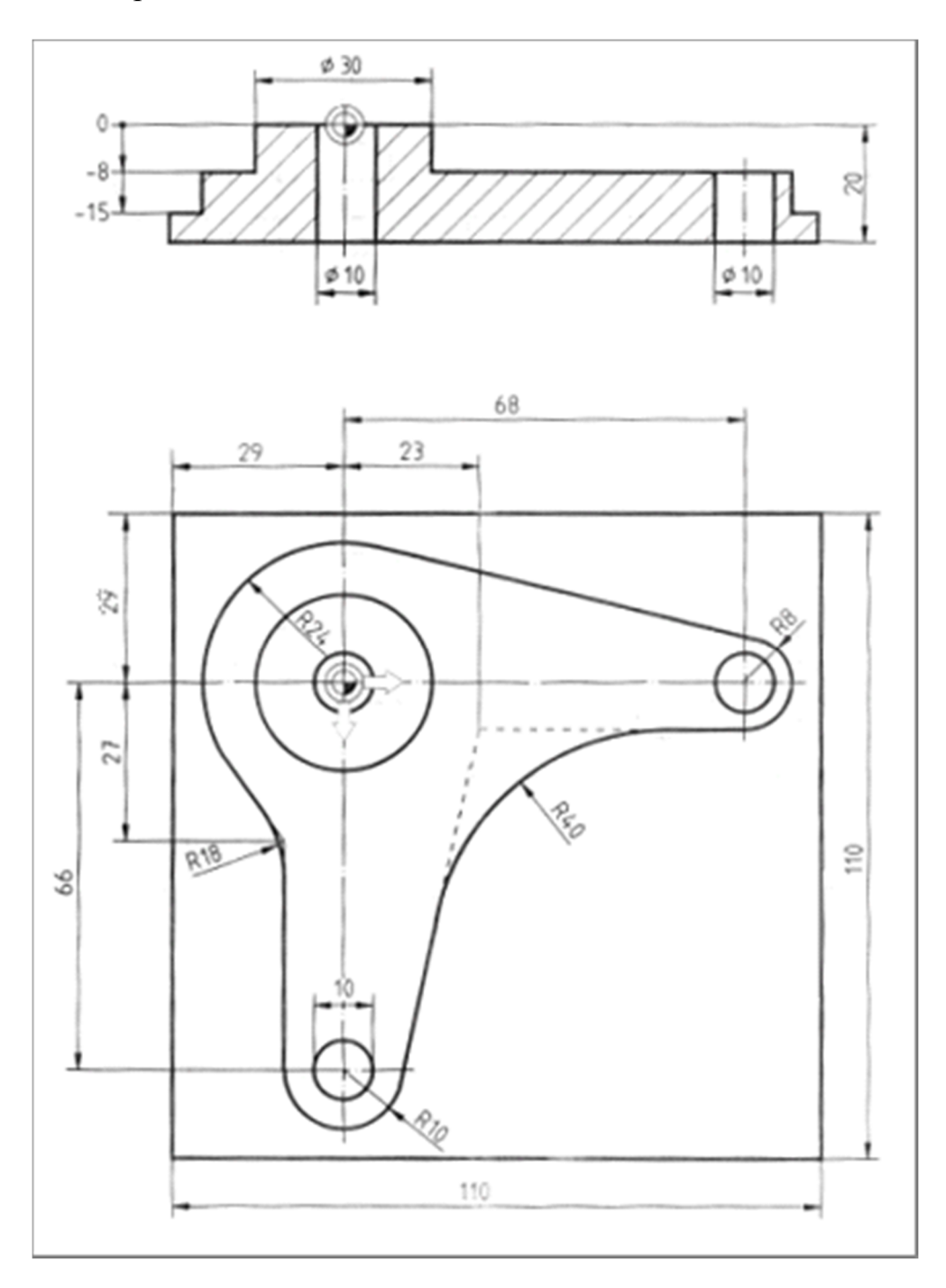

2. Выполните импорт 3D модели из CAD системы. Создайте УП для обработки детали.

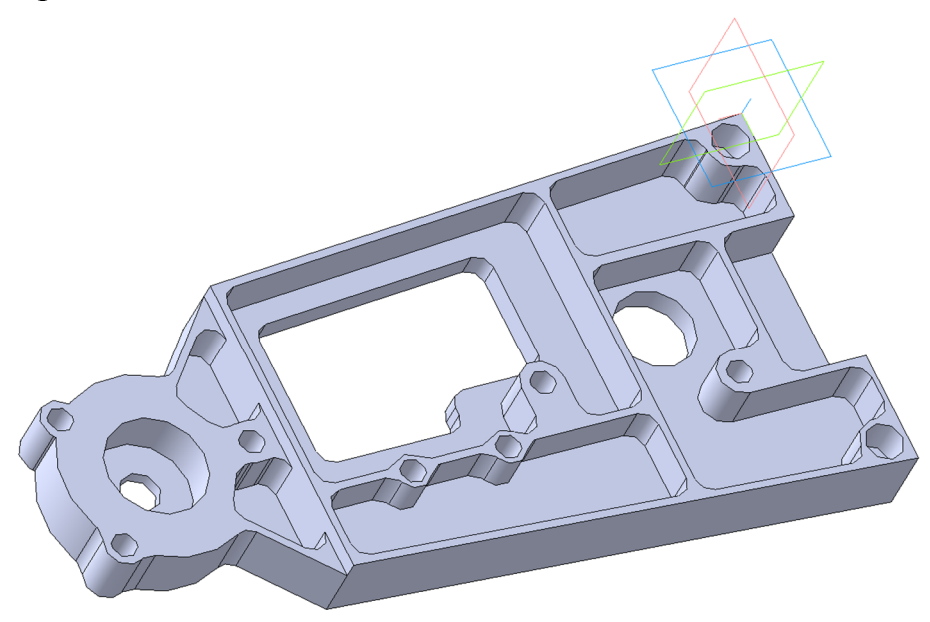

3. Выполните импорт 3D модели из CAD системы. Создайте УП для обработки детали.

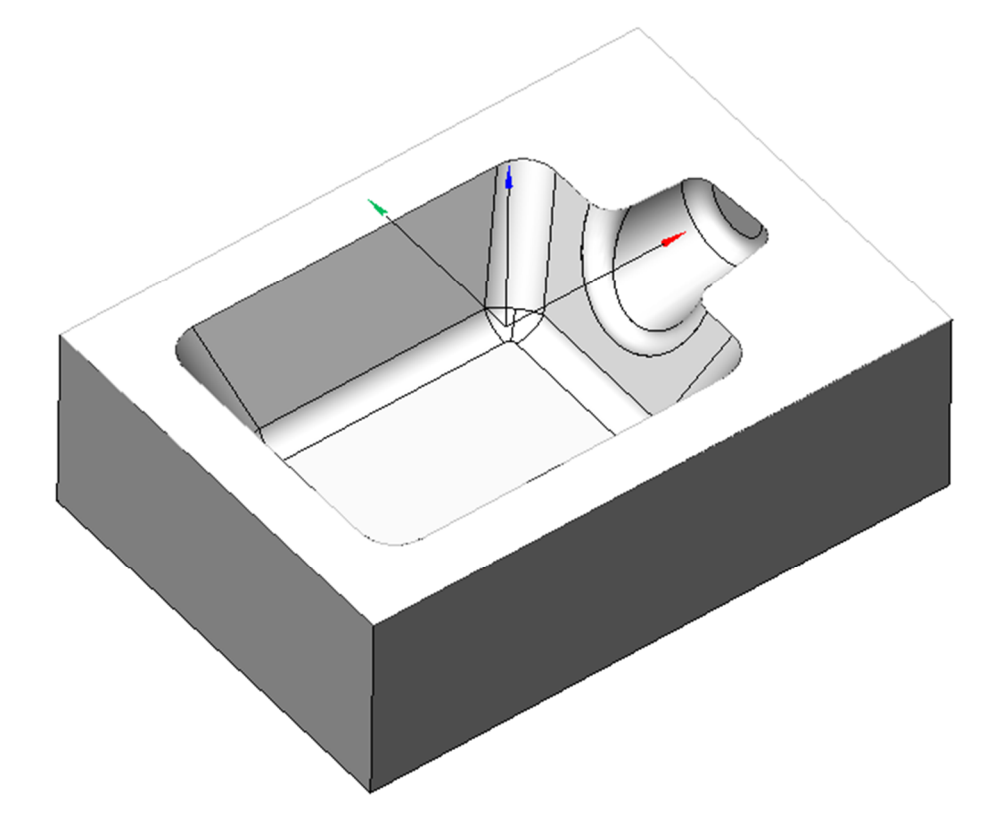

4. Создайте УП по 3D модели для обработки детали на 4х координатном фрезерном станке.

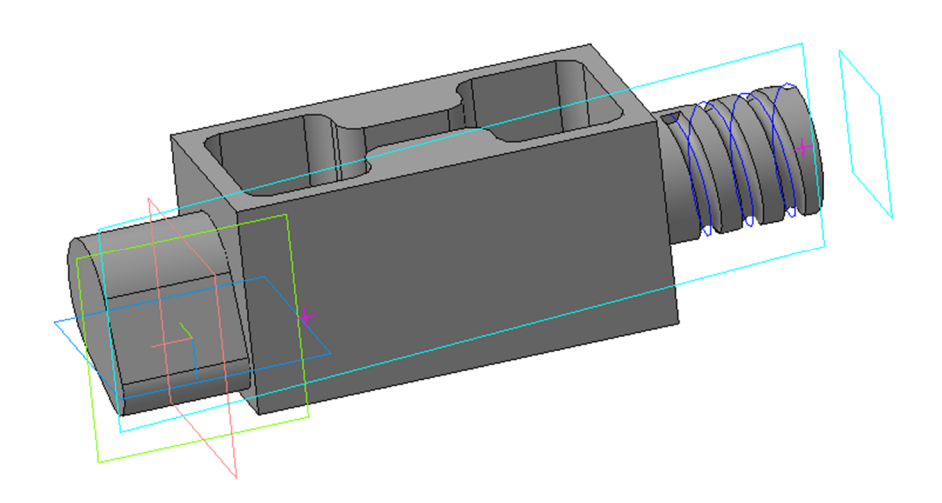

5. Создайте УП по 3D модели для обработки детали на 4х координатном фрезерном станке с использованием поворотных преобразований.

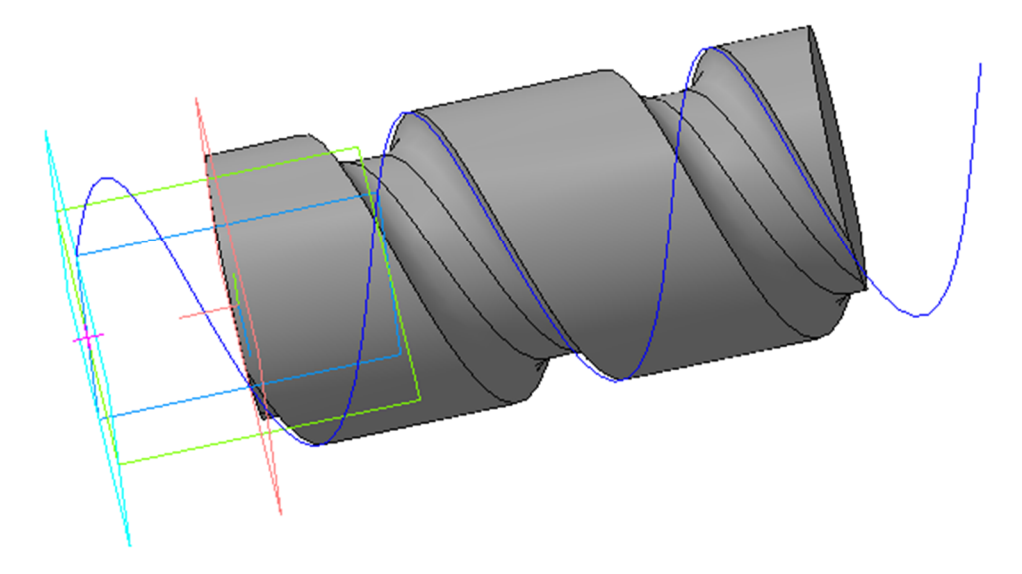

6. Выполните обработку детали по 3D модели с использованием индексной 3+2 координатной обработки.

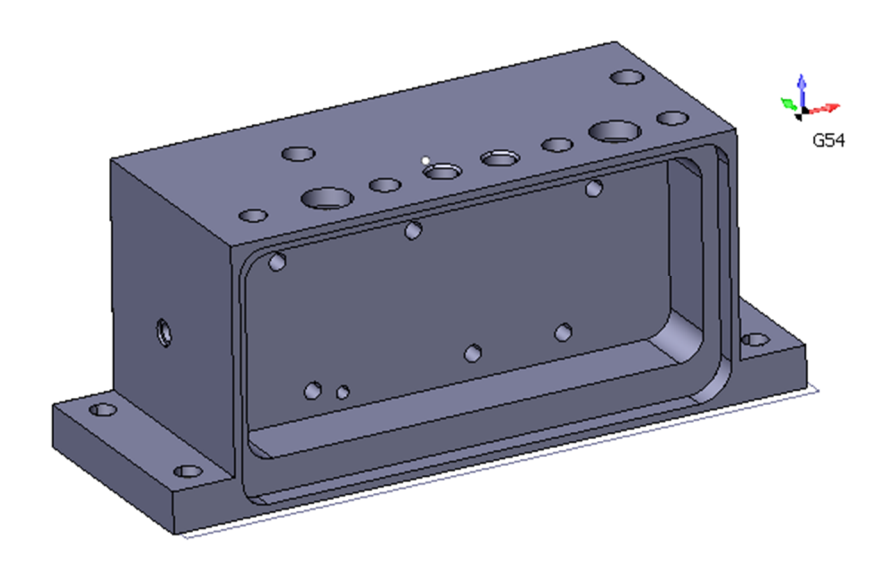

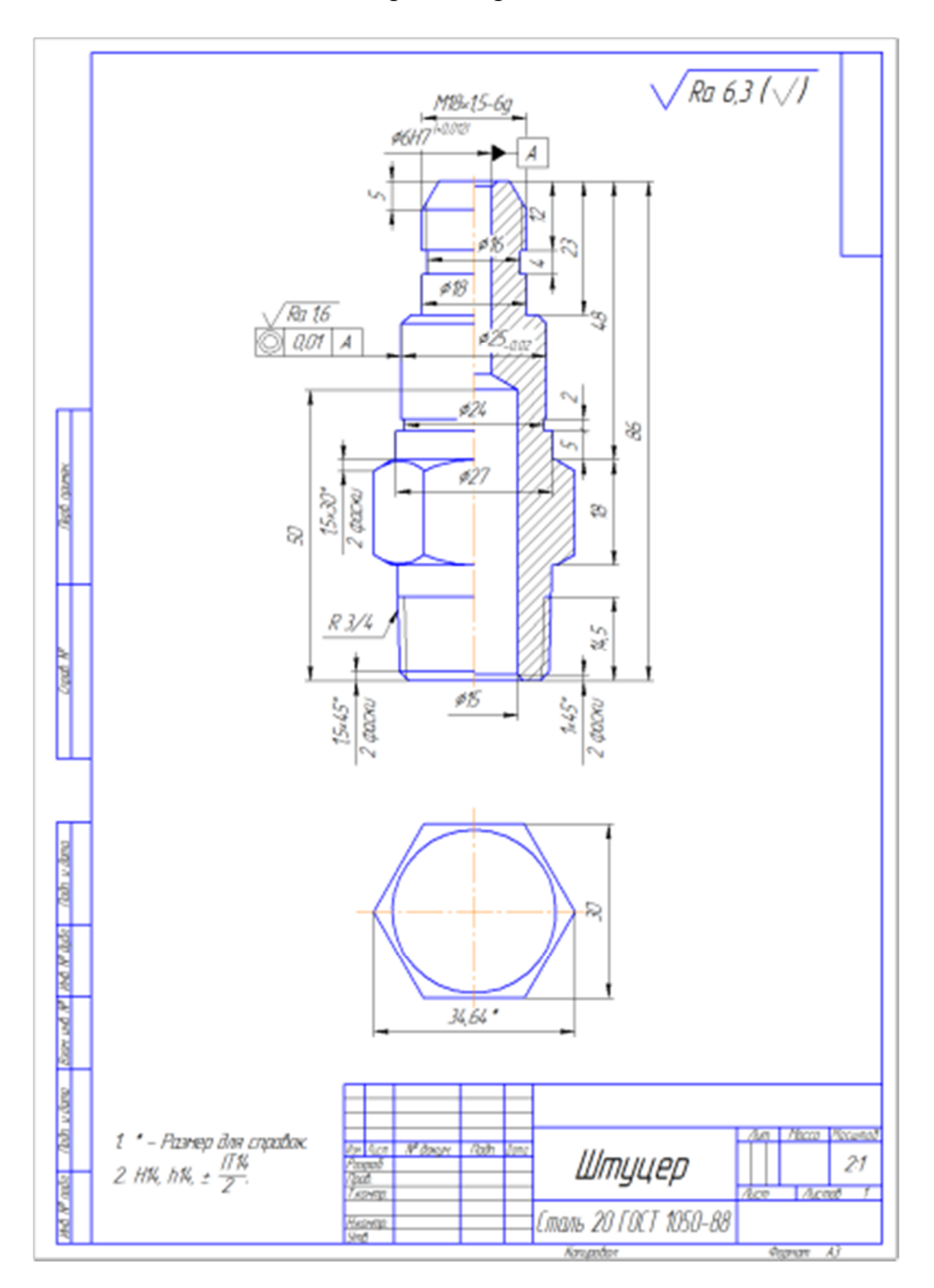

#### 7. Создайте УП для токарной обработки детали.

8. Создайте УП по 3D модели для обработки детали на токарнофрезерном обрабатывающем центре.

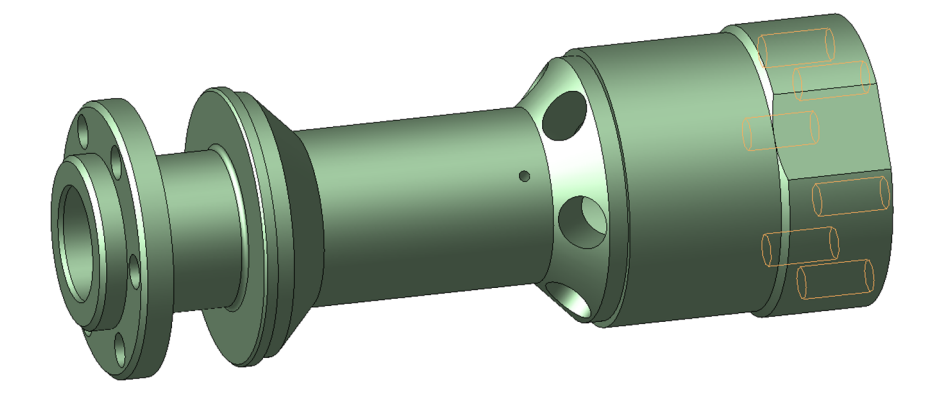

Учебное издание

## **КОНТРОЛЬНО-ИЗМЕРИТЕЛЬНЫЕ МАТЕРИАЛЫ ДЛЯ КУРСОВ ПОВЫШЕНИЯ КВАЛИФИКАЦИИ ПО ПРОГРАММЕ «ТЕХНОЛОГИЧЕСКАЯ ПОДГОТОВКА ПРОИЗВОДСТВА ДЕТАЛЕЙ НА СТАНКАХ С ЧПУ»**

### **В.Ф. СКВОРЦОВ, Е.Н. ПЕТРОВСКИЙ, И.И. ОГОЛЬ**

#### **Издано в авторской редакции**

#### **Отпечатано в Издательстве ТПУ в полном соответствии с качеством предоставленного оригинал-макета**

Подписано к печати 00.00.2013. Формат 60х84/8. Бумага «Снегурочка». Печать XEROX. Усл. печ. л.. Уч.-изд. л.. Заказ 000-13. Тираж 100 экз.

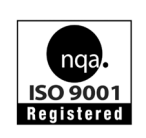

Национальный исследовательский Томский политехнический университет Система менеджмента качества Издательства Томского политехнического университета сертифицирована NATIONAL QUALITY ASSURANCE по стандарту BS EN ISO 9001:2008

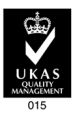

**ИЗДАТЕЛЬСТВО ГИУ**. 634050, г. Томск, пр. Ленина, 30 Тел./факс: 8(3822)56-35-35, www.tpu.ru